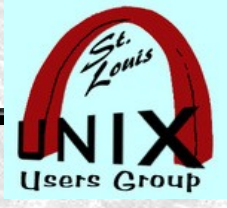

### **Searching For Applications**

#### Whatever the newest user needs to know

#### By Stan Reichardt

<https://newlinux.org/>

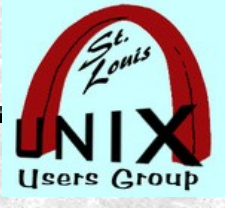

#### **Goals**

- This will be a survey of finding **applications**, within Linux Operating System Distributions and outside any single one.
- Intended for new comers, the true beginners.
- Some useful examples, certainly not everything.
- Some demonstrated **applications** may require installation.
- Should work well with Debian/Ubuntu based Linux distributions.
- We will first explore discovering **applications** as available within the *command line terminal*, which will then lead us into the richly abundant *graphical* **applications** resources of the **LinuxMint MATE** Desktop Environment.

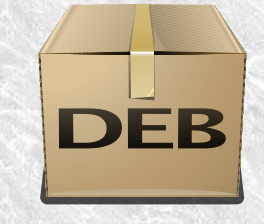

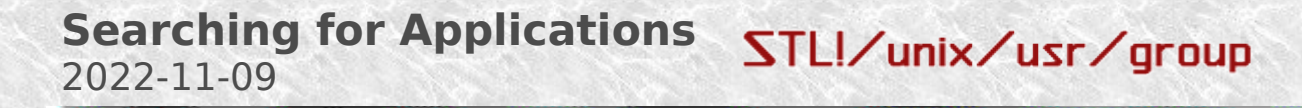

### **CLI and GUI**

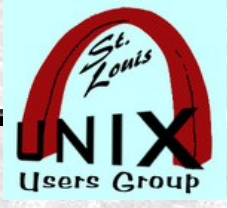

A command-line interface or command language interpreter (CLI), also known as  $\bullet$ command-line user interface,... ...is a means of interacting with a computer program where the user (or client) issues commands to the program in the form of successive lines of text (command lines).

#### [https://en.wikipedia.org/wiki/Command-line\\_interface](https://en.wikipedia.org/wiki/Command-line_interface)

Today, many end users rarely, if ever, use command-line interfaces and instead rely upon  $\bullet$ graphical user interfaces (GUI) and menu driven interactions.

[https://en.wikipedia.org/wiki/Graphical\\_user\\_interface](https://en.wikipedia.org/wiki/Graphical_user_interface)

#### **USE THEM BOTH!**

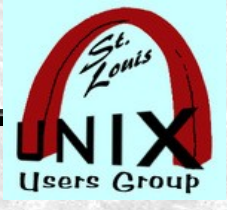

### **Searching Commands**

**Beyond the man pages…**

Man pages often lead us to other applications, commands and tools. There are many ways to find solutions to your problems. Different techniques may allow you to discover things you need and want.

#### **Finding**…

Software solutions written to solve vast problems we face many be freely available. Finding requires exploring new areas. There is some help available to do that. We will show you a few things.

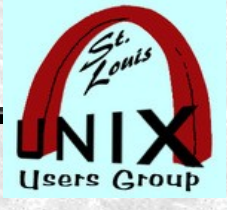

#### **Review Some Commands**

Quickly review October 2022 BASE **man pages** coverage of some commands

<https://www.sluug.org/resources/presentations/>

- \$ whatis whatis info pinfo apropos aptitude synaptic  $\bullet$ 
	- whatis (1) display one-line manual page description
	- info (1) read Info documents
	- info (5) readable online documentatio
	- pinfo (1) curses based lynx-style info browser
	- $apropos(1)$  search the manual page names and descriptions
	- xman (1) Manual page display program for the X Window System
	- yelp (1) browse system documentation (GNOME help browser)
	- aptitude (8) high-level interface to the package manager (minor coverage)
	- synaptic (8) graphical management of software packages (minor coverage)

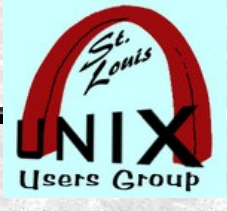

## **Software Manager**

- LinuxMint has it's own Software Manager (often described as a software store).
- This one is specific to LinuxMint; but, similar to tools used in other Linux distributions. ٠
- /usr/bin/mintinstall-fp-handler: ٠
	- Python script, ASCII text executable
- Editor's picks of outstanding and popular applications.  $\bullet$
- Categories ~ Accessories, Fonts, Games, Graphics, Internet, Office, etc. ٠
- Flatpack offerings. Snaps not offered by LinuxMint distribution. ٠
- Homepage: <https://linuxmint.com/>٠

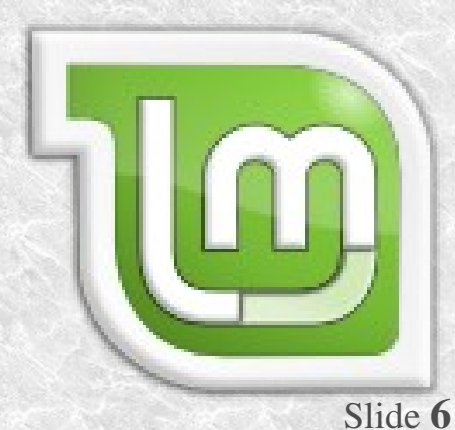

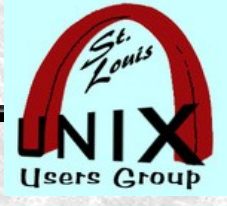

# **Aptitude**

LinuxMint can use the **aptitude** terminal-based package manager.

aptitude (8) - high-level interface to the package manager *(our previous coverage was minor)*

- **aptitude** is an **Ncurses** and command-line based front-end to numerous Apt libraries, which  $\bullet$ are also used by Apt, the default Debian package manager. **aptitude** is text based and run from a terminal.
- **aptitude** is a package manager with a number of useful features, including: a mutt-like  $\bullet$ syntax for matching packages in a flexible manner,
- dselect-like persistence of user actions, the ability to retrieve and display the Debian  $\bullet$ changelog of most packages, and a command-line mode similar to that of **apt-get**.
- **aptitude** is also Y2K-compliant, non-fattening, naturally cleansing, and housebroken. a
- Homepage: <https://wiki.debian.org/Aptitude>

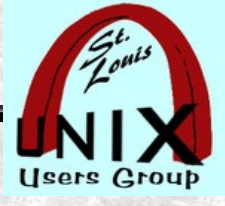

# **Synaptic**

LinuxMint uses the **Synaptic** software package manager.

synaptic (8) - graphical management of software packages *(our previous coverage was minor)* 

- **Synaptic** is a *graphical* package management tool based on GTK+ and APT. **Synaptic**  $\bullet$ enables you to install, upgrade and remove software packages in a user friendly way.
- Besides these basic functions the following features are provided:  $\bullet$ 
	- Search and filter the list of available packages ٠
	- Perform smart system upgrades
	- Fix broken package dependencies ۵
	- Edit the list of used repositories (sources.list) a
	- Download the latest changelog of a package ٠
	- Configure packages through the debconf system ٠
	- Browse all available documentation related to a package (dwww is required) a
- Homepage: <http://www.nongnu.org/synaptic/>

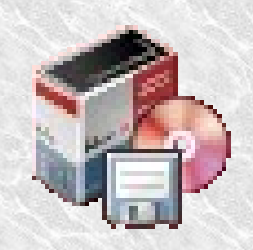

#### **Internet Resources**

- Search using your browser ~ **Brave, Firefox, etc.**
- Search Engines  $\bullet$ 
	- Startpage <https://www.startpage.com/>  $\bullet$
	- DuckDuckGo <https://duckduckgo.com/>  $\bullet$
	- Google <https://www.google.com/>  $\bullet$
	- Call Phil…
- Special search site:  $\bullet$

<https://alternativeto.net/>

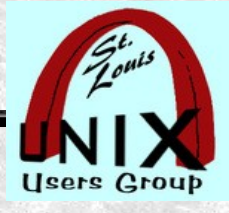

# **St. Louis Unix Users Group**

- SLUUG Web Page STLI/unix/usr/group
	- <https://www.sluug.org/>
- SLUUG Sponsored Resources
	- Archives <https://www.sluug.org/resources/presentations/>
	- Calendar <https://www.sluug.org/calendar/>
	- MAILING LISTS <https://www.sluug.org/mailman/listinfo>
		- ANNOUNCE email
		- · DISCUSS email
	- Wiki
	- IRC (dormant)

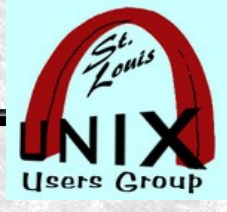

# **SLUUG Sponsored Groups**

*Loosely Affiliated Special Interest Groups*

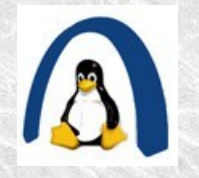

- STLLINUX ~ Saint Louis Linux User Group
	- [https://stllinux.org](https://stllinux.org/)
- SLACC ~ Saint Louis Area Computer Club
	- <https://slacc.org/>

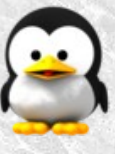

**SAINE LOUIS AREA**<br>COMPUTER CLUB

- NEWLINUX ~ Newcomer Linux User Group
	- <https://newlinux.org/> $\bullet$

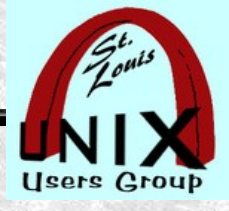

#### **Searching for Applications**

# What are your questions?

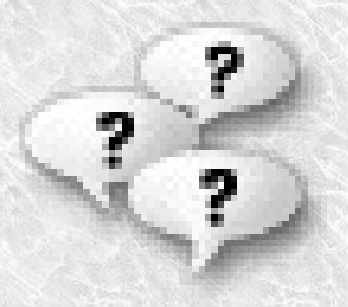

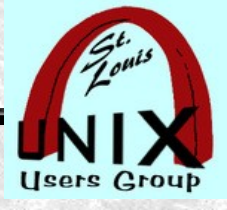

### **Searching For Applications**

#### Whatever the newest user needs to know

#### By Stan Reichardt

<https://newlinux.org/>